Változó időjárás készítése Activityhez

Készítette Kovács László

# **Első rész. A weathertransitions.dat fájl ismertetése**

A változó időjárás hozzáadásához szükséges egy weathertransitions.dat fájl. Az első rész ennek a felépítését tartalmazza. A végén van egy minta is.

## **Általános leírás**

A weathertransitions.dat fájl a feladat ( Activity ) Esemény ( Event ) részéhez hozzáadható időjárási típusokat tartalmazza. A fájl egy felsorolást tartalmaz a felhasználható időjárási típusokról. A felsorolás a ORTSWeatherChangelist ( ) blokkban van a két zárójel között. ORTSWeatherChange ( ) blokkokból áll. A fájl felépítése:

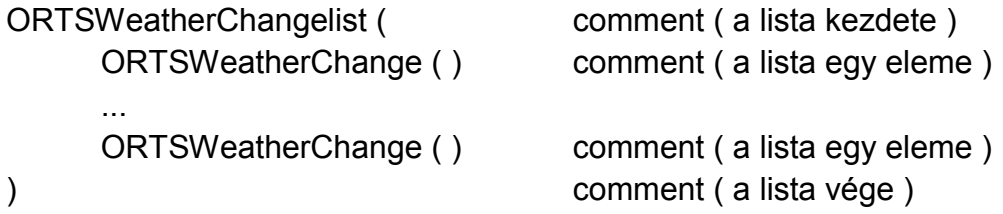

A comment kezdetű megjegyzéseket a jobb érthetőség kedvéért használtam. Az igazi listában lehetőleg ne legyen.

Minden egyes ORTSWeatherChange blokk egy időjárási esemény kell tartalmaznia. A dinamikus időjárás ezen blokkok sorozatából épül fel. Az ORTSWeatherChange blokkok az eseményen belül időhöz adhatók a TSRE megfelelő fülének kiválasztásával. A blokkok két vagy három sorból állnak. Egy blokk csak egy típust tartalmazhat az alábbi módon:

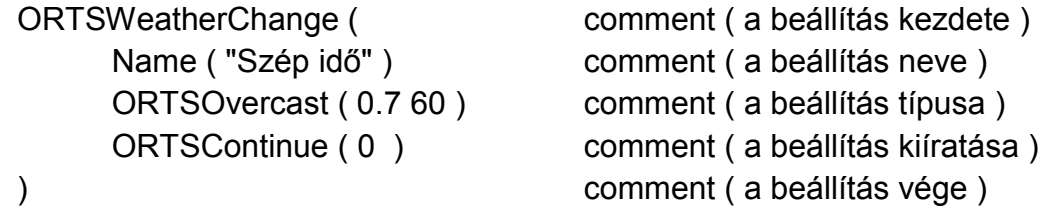

Name ( ) Az időjárás típus neve. Magyar ékezetes neveknél az idézőjel használata kötelező.

ORTSOvercast ( ) Az időjárás típusa, az első szám az intenzitása, vagy a csapadék tulajdonságának a beállítása, a második szám a következő típusba történő átmenet hossza.

## **Meghatározások**

Az egyes időjárás típusok két értékből állnak. Az első szám az időjárás típusa, a másik a következő típusba történő átmenet hossza.

ORTSOvercast ( 0.7 60 ) azaz felbontva

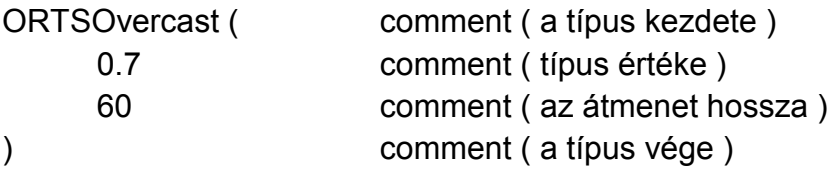

#### **ORTSOvercast**

Az időjárás típusa a szép idő. Tizedes szám 0 és 1 között. Ha 0 akkor tiszta az idő, ha 1 akkor felhős, nagyon borult.. Eső előtt érdemes 0.3-0.6 közötti értéket használni.

#### ORTSFog

Az időjárás típusa, a ködös idő. Egész szám. Látótávolság méterben a ködben, Értéke 10 méter és 100 000 méter között.

#### **ORTSPrecipitationIntensity**

Az időjárás típusa eső vagy a hó. Tizedes szám, értékét 0.000 és 0,02 között lehet megadni. . A intenzitását azaz a sűrűségét állítja be. 16 bites videó kártyához a maximális érték 0.015. Ha az érték 0 akkor nem esik az eső. A borultság nem változik.

#### **ORTSPrecipitationLiquidity**

Az ORTSPrecipitationIntensity sorban beállított csapadék típusát határozza meg. Tizedes szám, értékét 0.000 és 1 között. Ha az érték 0 és 0,3 között van, a csapadék típusa hó. Ha 0.3 felett van, az időjárás típusa eső.

0.000 - 0.3 tartományban a csapadék típusa havazás

0.301 - 1 tartományban a csapadék típusa eső

Minden időjárás típus második száma az átmenet idejét állítja be. A fenti példában az ORTSOvercast ( 0.7 60 ) a 0.7 nagyon borult időt jelent, szinte fekete az ég. A 60 az átmenet ideje másodpercben. Ez mindig egész szám.

Az esemény tartalmazhat egy ORTSContinue ( ) sort is. Ha az érték 0 akkor a program nem jeleníti meg üzeneteket, és nem függeszti fel a tevékenység végrehajtását. A 0 érték kiírása nem kötelező, ha nincs kiírva az OR automatikusan 0 értéket állít be. Az első példában direkt szerepeltettem.

Minden ORTSWeatherChange blokk tartalmaz egyet a fenti időjárás típusok közül, de tartalmazhat többet is. Az időjárás egymást követő blokkokból épül fel.

Az MSTS működését nem károsítják az időjárás változás események. Ha az .act fájlt az MSTS AE-vel szerkeszti, javítja, a WeatherChange események felvétele után, akkor azok törlődnek. Külön kell biztonsági másolatot kell készíteni róluk, vagy az Openrails mappát kell használni. Erről bővebben a második részben.

### *Figyelem!*

Az elkészített Weathertransitions.dat fájl nem része a feladatnak. Nem szükséges egy kiadásra kerülő activityhez mellékelni.

### **Eljárás**

.

Egy példa a Weathertransitions.dat felépítésére. Tartalmaz egy szép időt, egy párás időt. Nem tévesztendő össze a köddel. Három különböző beállítású esőt, egy havas esőt és egy havazást, valamint két különböző köd beállítást. Természetesen bármilyen saját beállítás hozzá adható, csak figyelni kell az észszerűségre. A csapadékot tartalmazó beállítás után mindig kell egy nulla csapadékot tartalmazó beállítás. Ezért a szép időt tartalmazó blokkokban mindig legyen egy ORTSPrecipitationIntensity ( 0.0 10) sor ami 0 értékre van állítva. A szép időben két beállító sor van. Az első a borulást a második az esőt állítja be. Utóbbit nullára.

A havas csapadék akár egyből beállítható. Ehhez kell egy ORTSOvercast sor ami a borultságot állítja be. Alatta egy ORTSPrecipitationIntensity sor a csapadék mennyiségével, és az alatt a ORTSPrecipitationLiquidity sor ami a csapadék típusát állítja be. A csapadékot beállító két sor idejét érdemes ilyenkor nagyobbra venni.

ORTSWeatherChange ( Name ( "Közepes havazás" ) ORTSOvercast ( 0.6 60 ) ORTSPrecipitationIntensity ( 0.01 120) ORTSPrecipitationLiquidity ( 0.2 120 ) )

Azt hiszem ez különbözteti meg az Open Railst a többi hasonló játéktól. A példát kimásolva Weathertransitions.dat fájl hozható létre Notepaddal.

```
ORTSWeatherChangelist (
      ORTSWeatherChange (
            Name ( "Szép idő" )
            ORTSOvercast ( 0.0 60 )
            ORTSPrecipitationIntensity ( 0.0 10)
      )
      ORTSWeatherChange (
            Name ( "Párás idő" )
            ORTSOvercast ( 0.01 60 )
      )
      ORTSWeatherChange (
            Name ( "Borult idő" )
            ORTSOvercast ( 0.6 60 )
      \lambdaORTSWeatherChange (
            Name ( "Eső gyenge" )
            ORTSPrecipitationIntensity ( 0.005 60)
      )
      ORTSWeatherChange (
            Name ( "Eső közepes" )
            ORTSPrecipitationIntensity ( 0.01 60)
      )
      ORTSWeatherChange (
            Name ( "Eső erős" )
            ORTSPrecipitationIntensity ( 0.015 60 )
      )
      ORTSWeatherChange (
            Name ( "Közepes havas eső" )
            ORTSOvercast ( 0.7 60 )
            ORTSPrecipitationIntensity ( 0.01 60)
            ORTSPrecipitationLiquidity ( 0.3 60 )
      )
      ORTSWeatherChange (
            Name ( "Közepes havazás" )
            ORTSOvercast ( 0.6 60 )
            ORTSPrecipitationIntensity ( 0.01 60)
            ORTSPrecipitationLiquidity ( 0.1 60 )
      )
      ORTSWeatherChange (
            Name ( "Eső után " )
            ORTSPrecipitationIntensity ( 0.0 10)
            ORTSOvercast ( 0.3 60 )
      )
```

```
ORTSWeatherChange (
      Name ( "Köd 5000m" )
      ORTSFog ( 5000 180 )
 )
 ORTSWeatherChange (
      Name ( "Köd 1000m" )
      ORTSFog ( 1000 180 )
 )
 ORTSWeatherChange (
      Name ( "Köd vége" )
      ORTSFog ( 20000 180 )
 )
```
)

## **Második rész. A változó időjárás beállítása feladatban**

Az elején szeretném leszögezni a következőket.

*Az activityben beállított évszak és az időjárás a környezet fogja beállítani. A feladat Events részében megírt időjárás ezt nem befolyásolja. Fordítva is igaz, azaz akár nyáron is lehet egy kiadós havazást csinálni.*

*Az időjárással kapcsolatos kézi parancsok megszakítják a fenti események által kiváltott időjárás-változást.*

## **Időhöz kötött esemény létrehozása a TSRE feladat**  szerkesztővel.

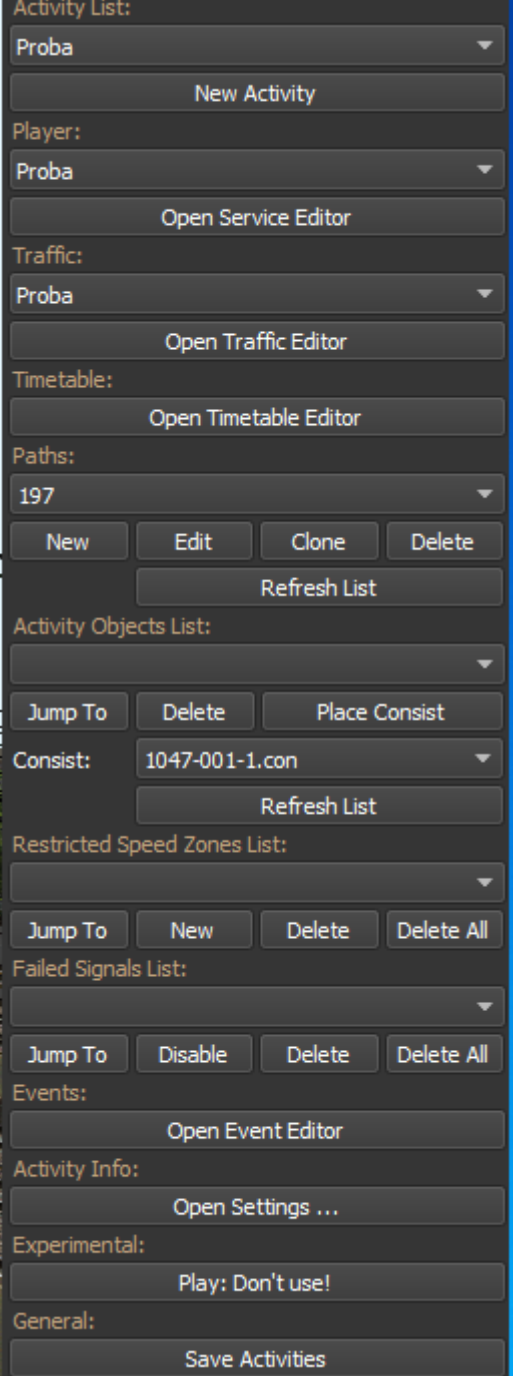

Minden feladathoz ( Activity ) lehet különböző eseményeket, angolul ( Events ) készíteni. Az eseményt lehet akcióhoz, helyhez, vagy időhöz rendelni. A változó időjárást csak időhöz lehet rendelni. A változó időjárás legegyszerűbb módja a TSRE feladat készítő használata. Ez az F4 gyorsgombbal vagy a Tools lista

Activity listaelemének a kiválasztásával lehet aktiválni. Az Activity List felirat alatti lista ablakban lehet a megfelelő feladatot kiválasztani.

Az Open Event Editor gombra kattintva megnyílik az Activity Event gyermek ablak.

Az időjárás egymást követő EventCategoryTime ( ) blokkokból áll. Az egyes blokkok akár átfedésben is lehetnek egymással. Az egymás után következő azonos típusú időjárás blokkok felülírják az előzőt, de nincsenek hatással a közöttük lévő más típusú időjárási eseményekre. Erre mindig oda kell figyelni.

Az ORTSPrecipitationLiquidity csak a csapadék minőségére vonatkozik. A mennyiséget nem befolyásolja. A csapadék mennyiségének a változtatására külön ORTSPrecipitationIntensity blokkot kell felvenni a megfelelő helyre

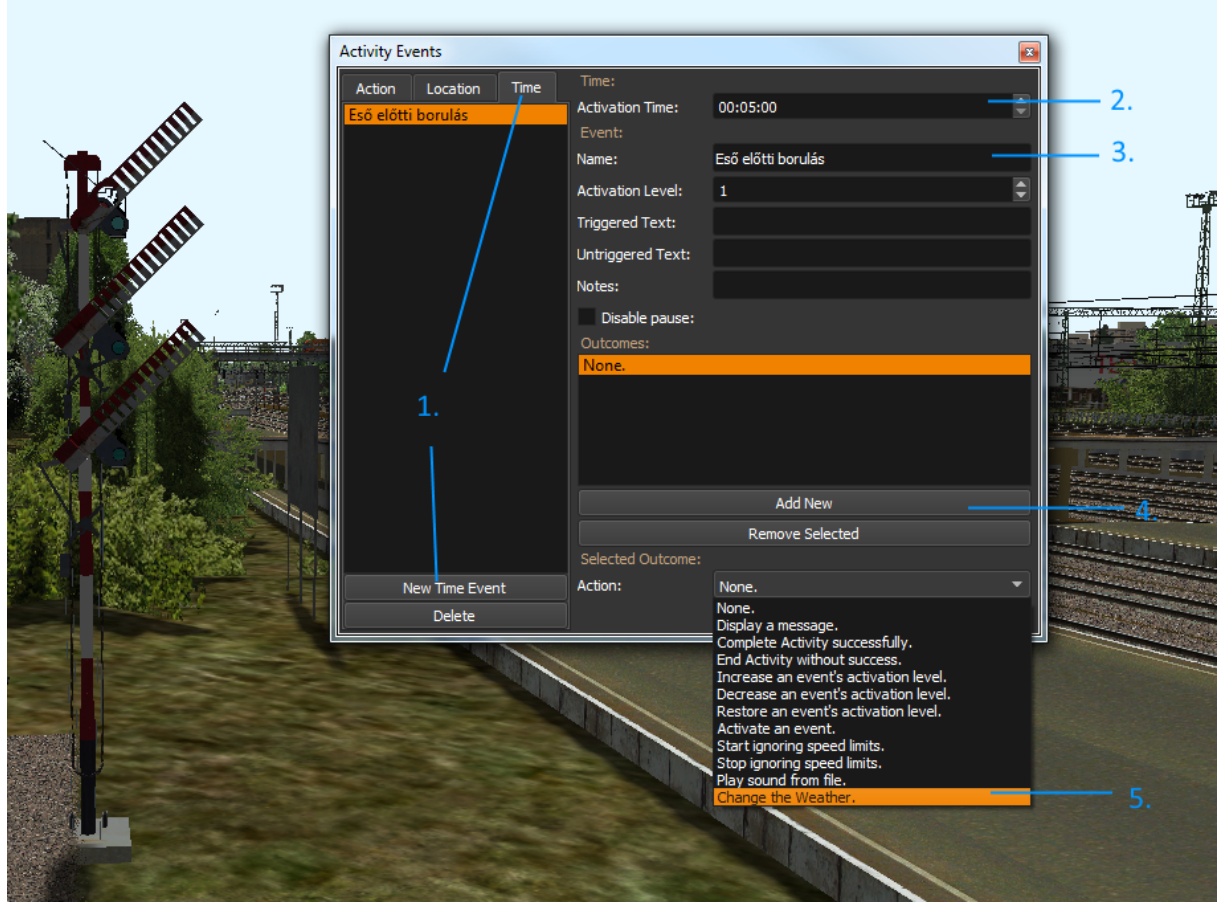

Az időhöz kötött esemény létrehozásának sorrendje a következő.

- 1. Az esemény típusának kiválasztása. Ebben az esetben ez Idő azaz Time..
- 2. Az időpont beállítása. Ez relatív idő, azaz a feladat kezdésétől kell számítani.
- 3. Az Esemény ( Name ) neve. célszerű beszélő nevet használni.
- 4. Az Add New gombra kattintva az Outcomes ( Eredmény ) részben fog megjelenni a None felirat.. Ez azért fontos mert ez aktiválja majd a legördülő listát. Az Action lista lenyitása után lehet kiválasztani a megfelelő eseményt. Jelen esetben a Change the Weather sort.
- 5. A Change the Weather sor kiválasztása után aktiválódik a Change the Weather lista. Ebből lehet a megfelelő időjárási eseményt kiválasztani.

A Weathertransitions.dat fájba beírt időjárási események jelennek meg ebben a listában.

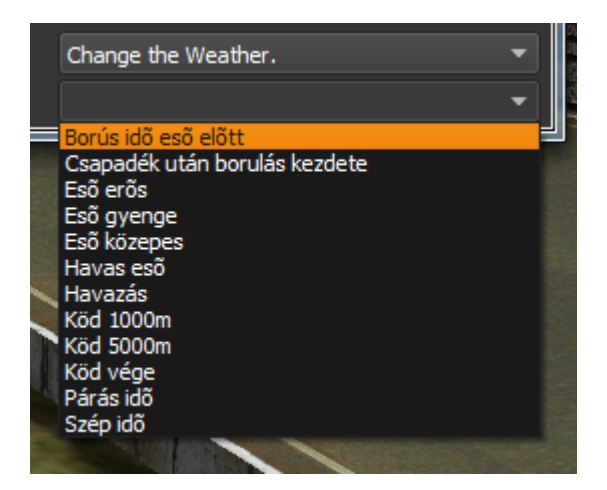

A lista bezárása után megjelenik a beállított időjárási esemény a Weather Change sorban.

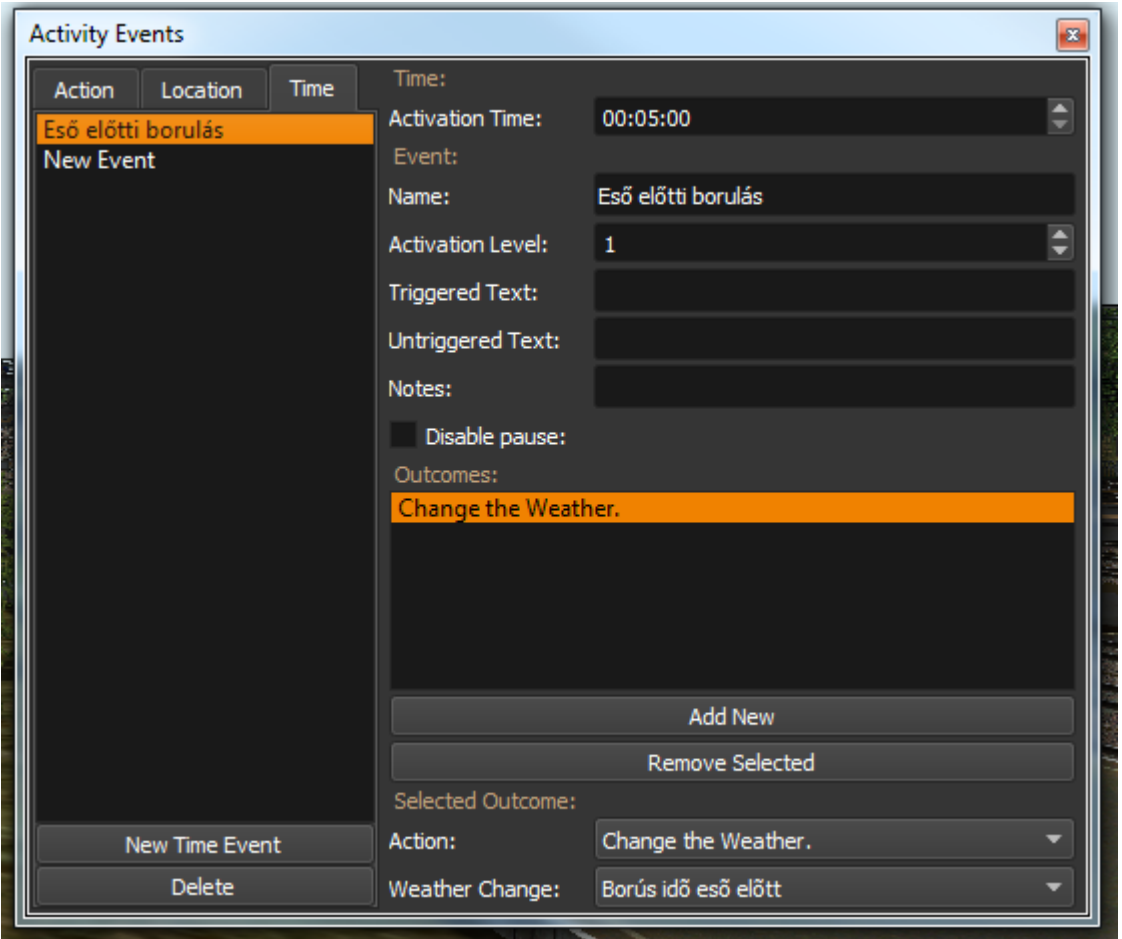

Végül egy kép a kész időjárásról.

Az egyes időjárási eseményekre kattintva megjelenik az esemény neve amit mi adtunk, és alul A Weather Change sorban az a neve ami a Weathertransitions.dat fájlban szerepel.

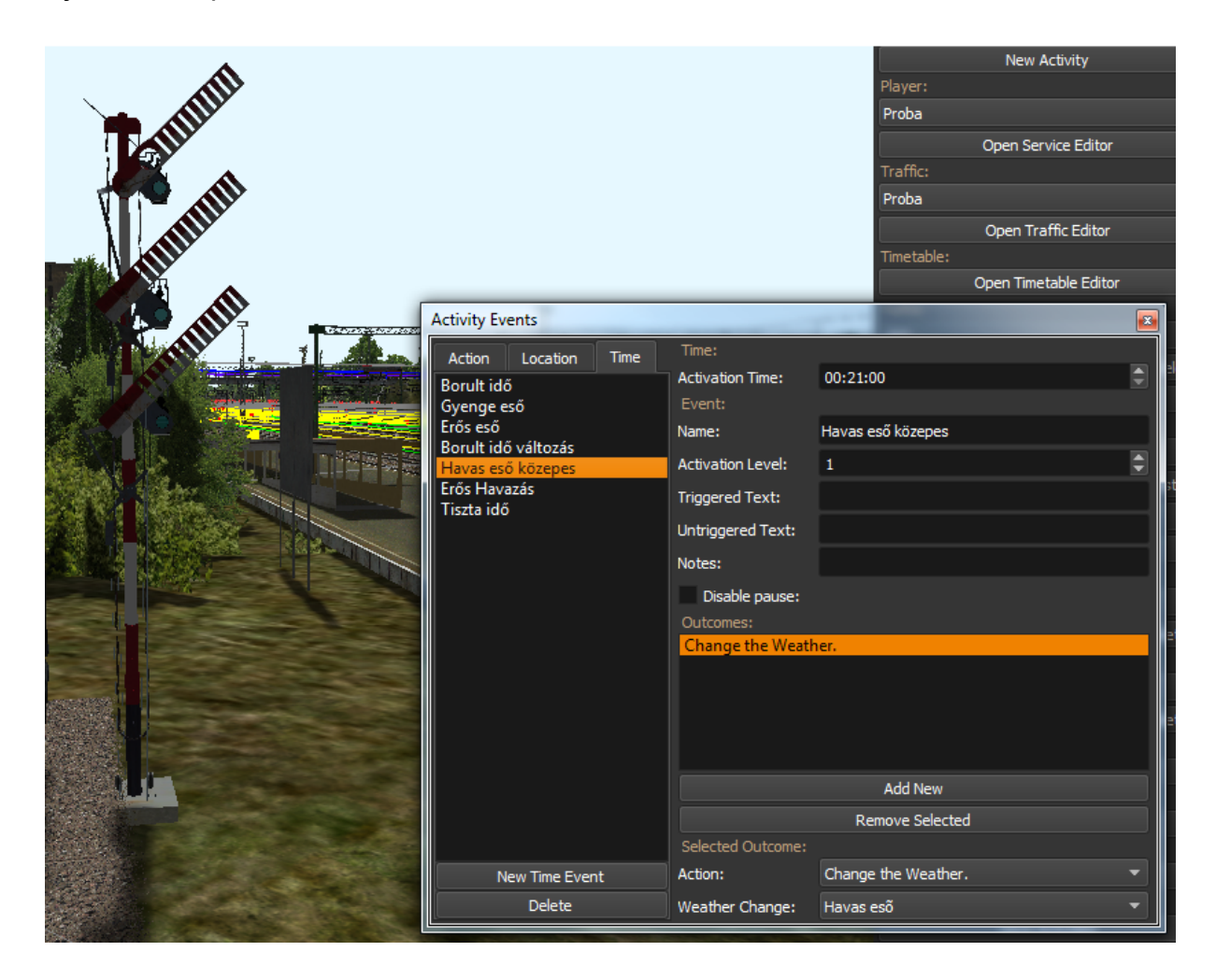

### **MSTS Activity Editor használata esetén.**

Természetesen meg lehet csinálni az Event blokkot Notepaddal is. Persze ehhez kell egy kis gyakorlat. Ilyenkor a legjobb egy Openrails mappát készíteni az ACTIVITIES mappán belül. Abba kell egy új fájl aminek a neve és a kiterjesztése megegyezik a feladat nevével. Ez avval az előnnyel jár, hogy az MSTS szerkesztő későbbi használata esetén nem tűnik el a elkészített időjárási esemény. Az alábbi módon kell felépíteni az act kiterjesztésű fájlt.

### **Általános rész**

```
SIMISA@@@@@@@@@@JINX0a0t______
```
Tr\_Activity (

)

```
Tr_Activity_File (
        ...
        ...
)
```
Az első sor az MSTS fájl azonosító sora.

Alatta egy üres sor kell.

Tr Activity **Az activity blokk kezdete.** 

Activity File Ebbe a blokkba kerül többek között az Events ( esemény ) blokk. A kipontozott részbe kerül az Events blokk. Erre is lesz példa.

### **A TSRE-l készített esemény blokk felhasználása**

A legegyszerűbb megoldás az elmentett act fájlból kivágott Events ( ) blokk beillesztése a kipontozott rész helyére. A következő oldalon a példa feladat Events blokkjának első és az utolsó eleme látható. Ez az act kiterjesztésű fájl kerül az Openrails mappába. Abba az Openrails mappába ahol a timetable\_or kiterjesztésű fájlok is vannak.

```
SIMISA@@@@@@@@@@JINX0a0t
Tr_Activity (
      Tr_Activity_File (
            Events (
                   EventCategoryTime (
                         EventTypeTime ( )
                         ID ( 1 )
                         Activation Level (1)
                         Outcomes (
                                ORTSWeatherChange ( "Borús idõ esõ elõtt" )
                         \mathcal{L}Name ( "Borult idő" )
                         Time ( 300 )
                         ORTSWeatherChange (
                                Name ( "Borús idõ esõ elõtt" )
                                ORTSOvercast ( 0.7 60 )
                         )
                   )
                   ...
      Comment ( ide kerülnek a további EventCategory blokkok. )
                   ...
                   EventCategoryTime (
                         EventTypeTime ( )
                         ID ( 7 )
                         Activation_Level ( 1 )
                         Outcomes (
                                ORTSWeatherChange ( "Szép idõ" )
                         \lambdaName ( "Tiszta idő" )
                         Time ( 2100 )
                         ORTSWeatherChange (
                                Name ( "Szép idõ" )
                                ORTSOvercast ( 0 60 )
                         )
                   )
            )
      )
   )
```
Az időjárás egymást követő EventCategoryTime ( ) blokkokból áll. Az egyes blokkok akár átfedésben is lehetnek egymással. A feladat indulásakor be van állítva egy enyhén borult idő. Az ORTSOvercast értéke 0.1 vagy 0.2. Fél óra múlva beborul, de nagyon. A borultság értéke 0.7. Ez már nagyon sötét égboltot jelent. Közben negyed óra múlva elered az eső. A két típus közé egy harmadik van beillesztve, ami a csapadékot állítja be. A végleges formátum az alábbi.

```
EventCategoryTime (
      EventTypeTime ( )
      ID ( 1 )
      Activation Level (1)
      Outcomes (
            ORTSWeatherChange ( "Enyhén borús idő eső előtt" )
      \lambdaName ( "Enyhén borult idő" )
      Time ( 10 )
      ORTSWeatherChange (
            Name ( "Borús idő eső előtt" )
            ORTSOvercast ( 0.1 60 )
      )
)
EventCategoryTime (
      EventTypeTime ( )
      ID ( 1 )
      Activation Level (1)
      Outcomes (
            ORTSWeatherChange ( " Eső gyenge " )
      \lambdaName ( "Gyenge eső" )
      Time ( 900 )
      ORTSWeatherChange (
            Name ( " Gyenge eső " )
            ORTSPrecipitationIntensity ( 0.005 60 )
      )
)
EventCategoryTime (
      EventTypeTime ( )
      ID(1)Activation_Level ( 1 )
      Outcomes (
            ORTSWeatherChange ( " Nagyon borult idő " )
      \lambdaName ( "Nagyon borult idő" )
      Time ( 1800 )
```

```
ORTSWeatherChange (
      Name ( "Nagyon borult idő " )
      ORTSOvercast ( 0.7 60 )
)
```

```
)
```
Végül egy teljes Events blokk. Mivel eső, havas eső és havazás is van benne a feladatot előbb téli időjárásra kell állítani.

Mint már korábban írtam az időjárás egymást követő EventCategoryTime ( ) blokkokból áll. Az egyes blokkok akár átfedésben is lehetnek egymással. Az egymás után következő azonos típusú időjárás blokkok felülírják az előzőt, de nincsenek hatással a közöttük lévő más típusú időjárási eseményekre. Erre mindig oda kell figyelni.

Az ORTSPrecipitationLiquidity csak a csapadék minőségére vonatkozik. A mennyiséget nem befolyásolja. A csapadék mennyiségének a változtatására külön ORTSPrecipitationIntensity blokkot kell felvenni a megfelelő helyre, vagy többsoros ORTSWeatherChange beállítás kell. Akár két ORTSPrecipitationLiquidity blokk közé egy ORTSPrecipitationIntensity blokkot. Természetesen EventCategoryTime blokkokról van szó, benne az előleg említett időjárási beállításokkal.

```
Events (
      EventCategoryTime (
            EventTypeTime ( )
            ID ( 1 )
            Activation_Level ( 1 )
            Outcomes (
                   ORTSWeatherChange ( "Borús idõ esõ elõtt" )
            )
            Name ( "Borult idő" )
            Time ( 60 )
            ORTSWeatherChange (
                   Name ( "Borús idõ esõ elõtt" )
                   ORTSOvercast ( 0.7 60 )
            )
      )
      EventCategoryTime (
            EventTypeTime ( )
            ID ( 2 )
            Activation Level (1)
            Outcomes (
                   ORTSWeatherChange ( "Esõ gyenge" )
            \lambdaName ( "Gyenge eső" )
            Time ( 180 )
            ORTSWeatherChange (
                   Name ( "Esõ gyenge" )
                   ORTSPrecipitationIntensity ( 0.004 60 )
            )
      )
      EventCategoryTime (
            EventTypeTime ( )
            ID ( 3 )
            Activation Level (1)
            Outcomes (
                   ORTSWeatherChange ( "Esõ közepes" )
            )
            Name ( "Közepes eső" )
            Time ( 300 )
            ORTSWeatherChange (
                   Name ( "Esõ közepes" )
                   ORTSPrecipitationIntensity ( 0.09 60 )
            )
      )
      EventCategoryTime (
```

```
EventTypeTime ( )
                         ID(4)Activation Level (1)
                         Outcomes (
                               ORTSWeatherChange ( "Csapadék után borulás 
kezdete " )
                         )
                         Name ( "Borult idő változás" )
                         Time ( 420 )
                         ORTSWeatherChange (
                               Name ( "Csapadék után borulás kezdete " )
                               ORTSOvercast ( 0.3 60 )
                         )
                  )
                  EventCategoryTime (
                         EventTypeTime ( )
                         ID(5)Activation Level (1)
                         Outcomes (
                               ORTSWeatherChange ( "Havas esõ" )
                         \mathcal{L}Name ( "Havas eső közepes" )
                         Time ( 420 )
                         ORTSWeatherChange (
                               Name ( "Havas esõ" )
                               ORTSPrecipitationLiquidity ( 0.3 60 )
                         )
                  )
                  EventCategoryTime (
                         EventTypeTime ( )
                         ID(6)Activation_Level ( 1 )
                         Outcomes (
                               ORTSWeatherChange ( Havazás )
                         \lambdaName ( "Erős Havazás" )
                         Time ( 540 )
                         ORTSWeatherChange (
                               Name ( Havazás )
                               ORTSPrecipitationLiquidity ( 0.1 60 )
                         )
                  )
                  EventCategoryTime (
                         EventTypeTime ( )
```

```
ID ( 7 )
            Activation Level (1)
            Outcomes (
                  ORTSWeatherChange ( "Szép idõ" )
            )
            Name ( "Tiszta idő" )
            Time ( 720 )
            ORTSWeatherChange (
                   Name ( "Szép idõ" )
                   ORTSOvercast ( 0 60 )
            )
      )
)
```
Felhasznált irodalom:

1. Az Openrails kézikönyve. https://openrails.readthedocs.io/en/latest/operation.html?highlight=ORTSWeatherChange#weath er-change-activity-event

2. Mr Roeter Weathercommands című leírása.

3. Goku TSRE TRAIN SIMULATOR ROUTE EXPLORER kézi könyvének Events című fejezete.

### **Copyright**

Az elkészült leírás a

Creative Commons — Attribution-NonCommercial 4.0 International — CC BY-NC 4.0

hatálya alá esik.

Az esetlegesen előforduló hibákért előre is elnézést kérek.

Hozzájárulok hogy MSTS Openrails témával foglalkozó honlapokon megjelenjen. Ugyan ez vonatkozik a MSTS Openrails témával foglalkozó Facebook csoportokra is.

Bármilyen javításra, kiigazításra vonatkozó javaslatot a br18-201@freemail.hu e-mail címre kérek.

Tisztelettel Kovács László

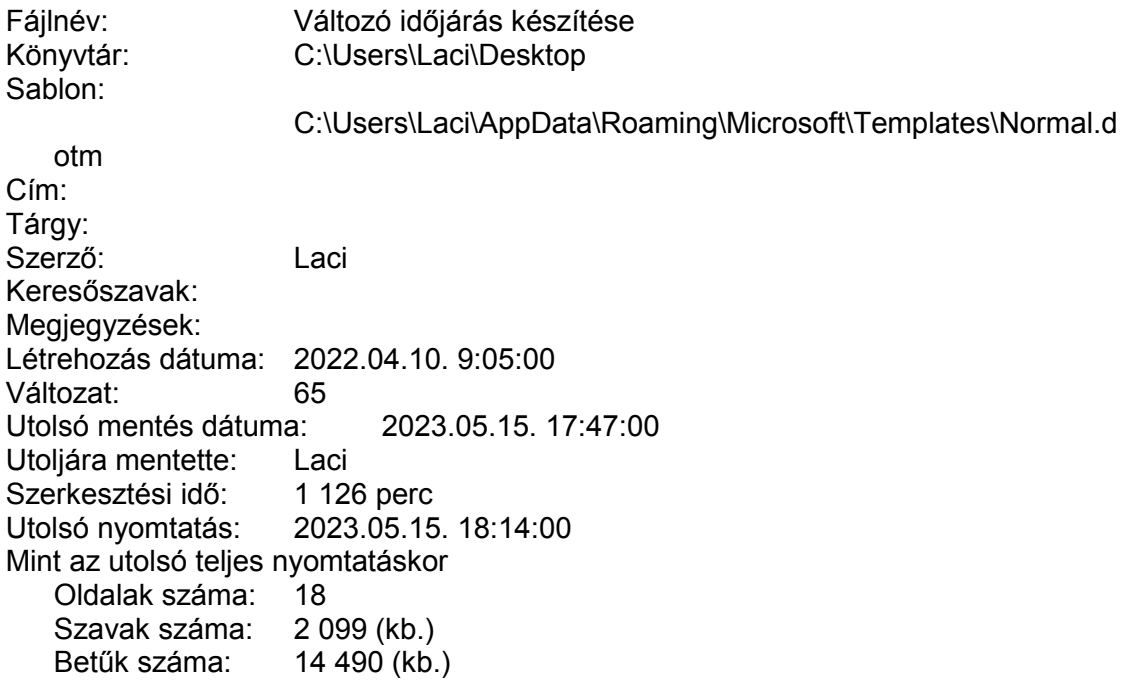